### **X3 Wi-Fi otoskop pro čištění uší**

### **Uživatelský manuál**

# **Propojení s mobilním telefonem**

## **Krok 1: Stažení aplikace Suear**

iOS: Vyhledejte a stáhněte aplikaci z Apple Store. Android: Vyhledejte a stáhněte aplikaci z Google Play.

Případně naskenujte, vyhledejte a stáhněte aplikaci z níže uvedeného QR kódu.

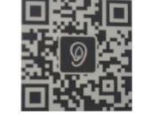

#### **Kompatibilita**

Android 4.4, iOS 9.0 a vyšší verze. Telefony s Androidem: Samsung S7, Galaxy S6 edge, Note 8, S8, S8+, S9+, S10, Google Pixel XL, Pixel 3, Nexus 6P, Huawei Mate 9, Mate 10, Mate 20 Pro, OnePlus, atd. Telefony s iOS: iPhone 6, 6s, 7, 7+, 8, 8+, X, XR, atd. Poznámka: zařízení není kompatibilní s počítačovým

systémem/počítačem.

## **Krok 2: Spojení**

1. Stiskněte tlačítko zapnout/vypnout po dobu 5 s a zařízení zapněte.

2. Otevřete aplikaci Suear, stiskněte ikonku spojení (go to connect). Následujte instrukce a zařízení spojte. Poté přejděte do nastavení Wi-Fi připojení.

3. V nastavení Wi-Fi vyhledejte zařízení "Suear-XXXX" a zařízení připojte.

4. Ve chvíli, kdy na displeji telefonu bude zobrazeno, že je zařízení připojené, přejděte do aplikace a klikněte na ikonu "Domečku/Domů".

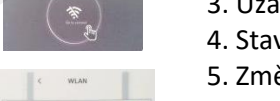

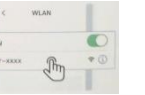

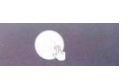

#### **Po spojení, budou zobrazeny hlášky:**

iOS: "Suear" vyžaduje připojení v místní síti – potvrďte. Android: Pokud se zobrazí následující hlášky – bez datového připojení (hláška ohledně pokračování ve snaze připojení, zachování připojení, přepnout Wi-Fi). Stiskněte: keep/connect/decline option

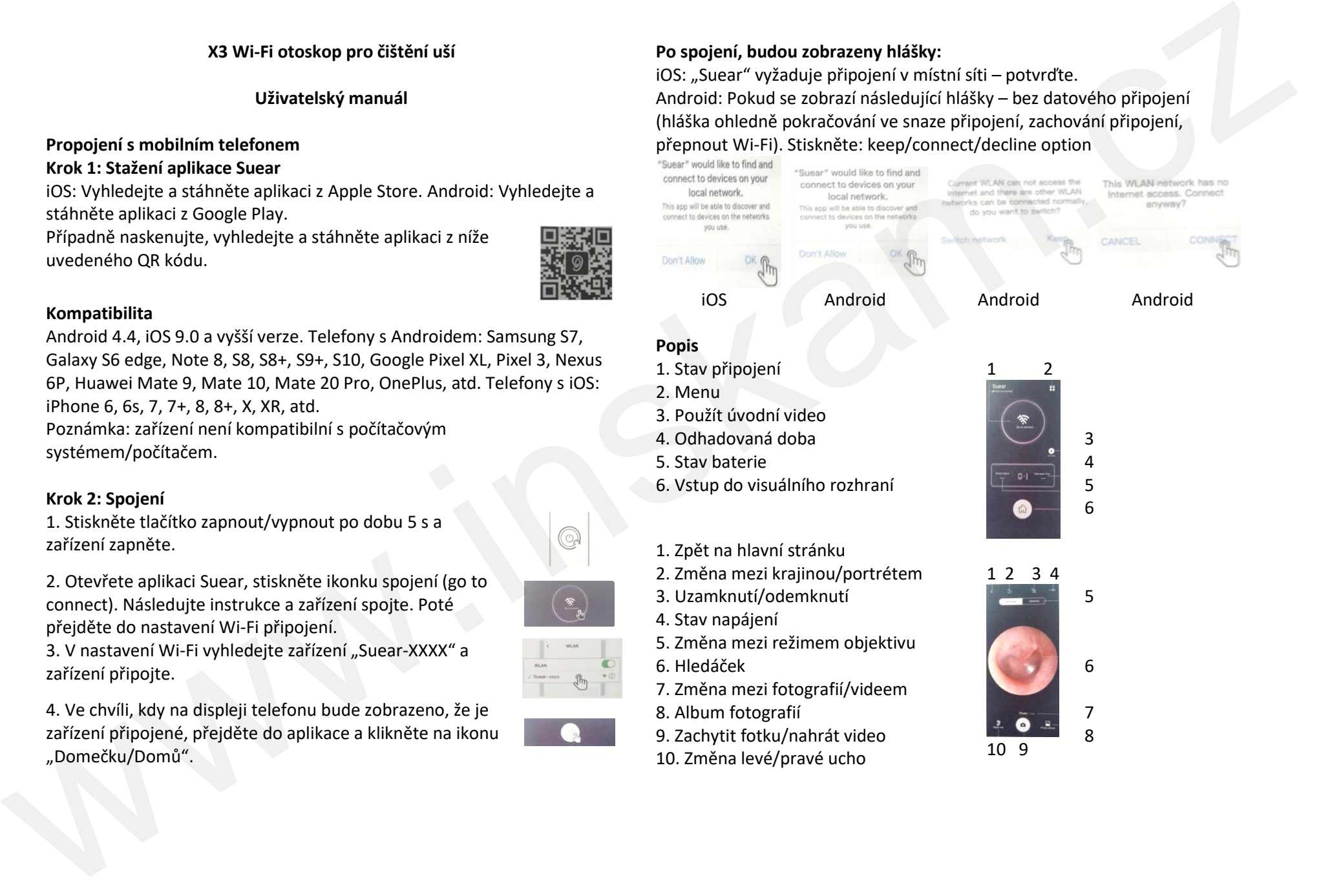

## **Popis**

- 1. Stav připojení
- 2. Menu
- 3. Použít úvodní video
- 4. Odhadovaná doba
- 5. Stav baterie
- 6. Vstup do visuálního rozhraní
- 1. Zpět na hlavní stránku
- 2. Změna mezi krajinou/portrétem
- 3. Uzamknutí/odemknutí
- 4. Stav napájení
- 5. Změna mezi režimem objektivu 6. Hledáček
- 7. Změna mezi fotografií/videem
- 8. Album fotografií
- 9. Zachytit fotku/nahrát video
- 10. Změna levé/pravé ucho

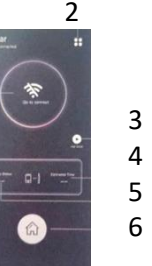

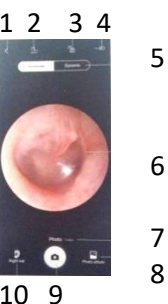

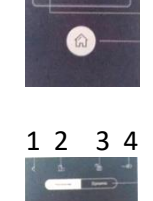

#### **Příslušenství**

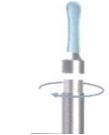

Kovový nástavec upevněte otáčením

Silikonový nástavec lze vyměnit, jednoduše nasuňte a vysuňte

6x vyměnitelné tvarově odlišné silikonové nástavce

#### **Upozornění**

1. Endoskop slouží k odstranění ušního mazu a k prozkoumání stavu bubínku. Nepoužívejte zařízení k jinému účelu. Výrobce/prodejte neručí/nenese zodpovědnost za vniklé škody nebo újmy na zdraví.

2. Před použitím/po použití nástavce otřete alkoholem.

3. Při vkládání nástavce do ucha, buďte opatrní (vkládejte pomalu a opatrně). Jinak hrozí riziko poškození sluchu. Během používání, seďte v klidu. Nepohybujte prudce hlavou. Nezavádějte endoskop ve zvukovodu příliš daleko. Zařízení není náhrada za odborného lékaře. Při bolestech ucha, problémech se sluchem nebo jiných obtížích ihned vyhledejte lékařkou péči/lékaře.

4. Uchovávejte mimo dosah dětí. Zařízení není hračka.

5. Endoskop smí používat pouze dospělé osoby, které si důkladně přečetli uvedený manuál. Zamezte během používání kontaktu s jinou osobou.

6. Endoskop používejte pouze při pokojové teplotě.

Nevystavujte/nepoužívejte zařízení extrémním teplotám, prašnému prostředí a vysoké vlhkosti. Jinak hrozí riziko poškození zařízení.

7. Pokud bude zařízení vykazovat nějaké abnormality, přestaňte zařízení ihned používat. Jinak hrozí riziko poranění. Kontaktujte prosím servisní pracoviště/prodejce.

8. Zařízení nevkládejte do vody, ani jiných korozivních kapalin. Otírejte ho

 pouze suchým, případně vlhkým hadříkem (utřete do sucha). 9. Zařízení nabíjejte pomocí síťového adaptéru. Použijte přiložený USB kabel. Během nabíjení LED indikátor svítí červeně.

10. Zařízení nerozebírejte ani s ním nikterak nemanipulujte. Nevhazujte zařízení do ohně. Jinak hrozí riziko poškození zařízení nebo riziko požáru.

#### **Řešení potíží/problémů**

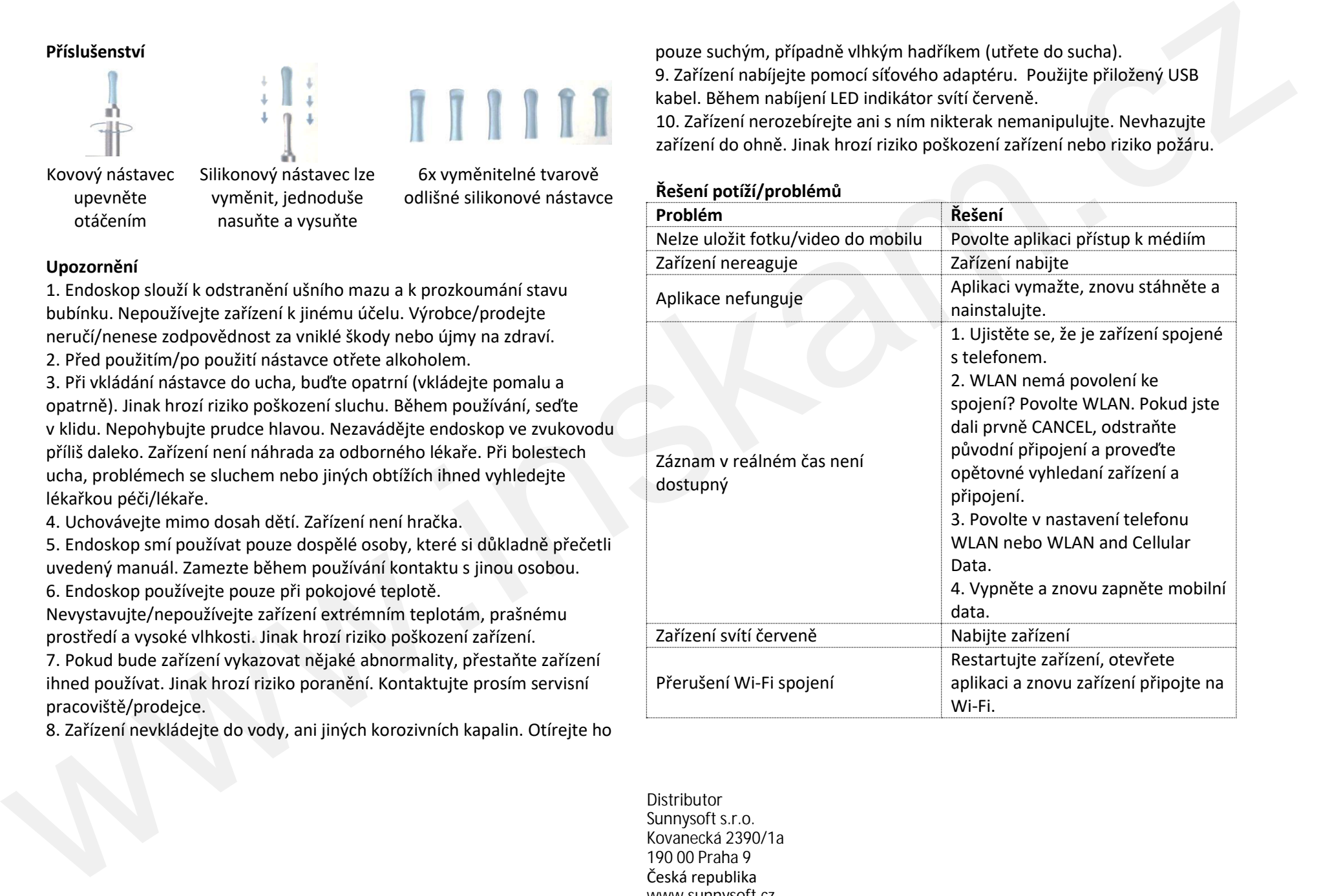

Distributor Sunnysoft s.r.o. Kovanecká 2390/1a 190 00 Praha 9 Česká republika www.sunnysoft.cz

© Sunnysoft s.r.o., distributor